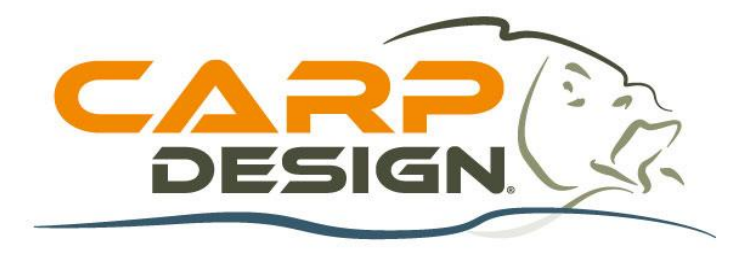

# **NOTICE D'UTILISATION**

# **Kit Echosondeur Bateau Amorceur T600 Couleur**

**(Référence : 213627)**

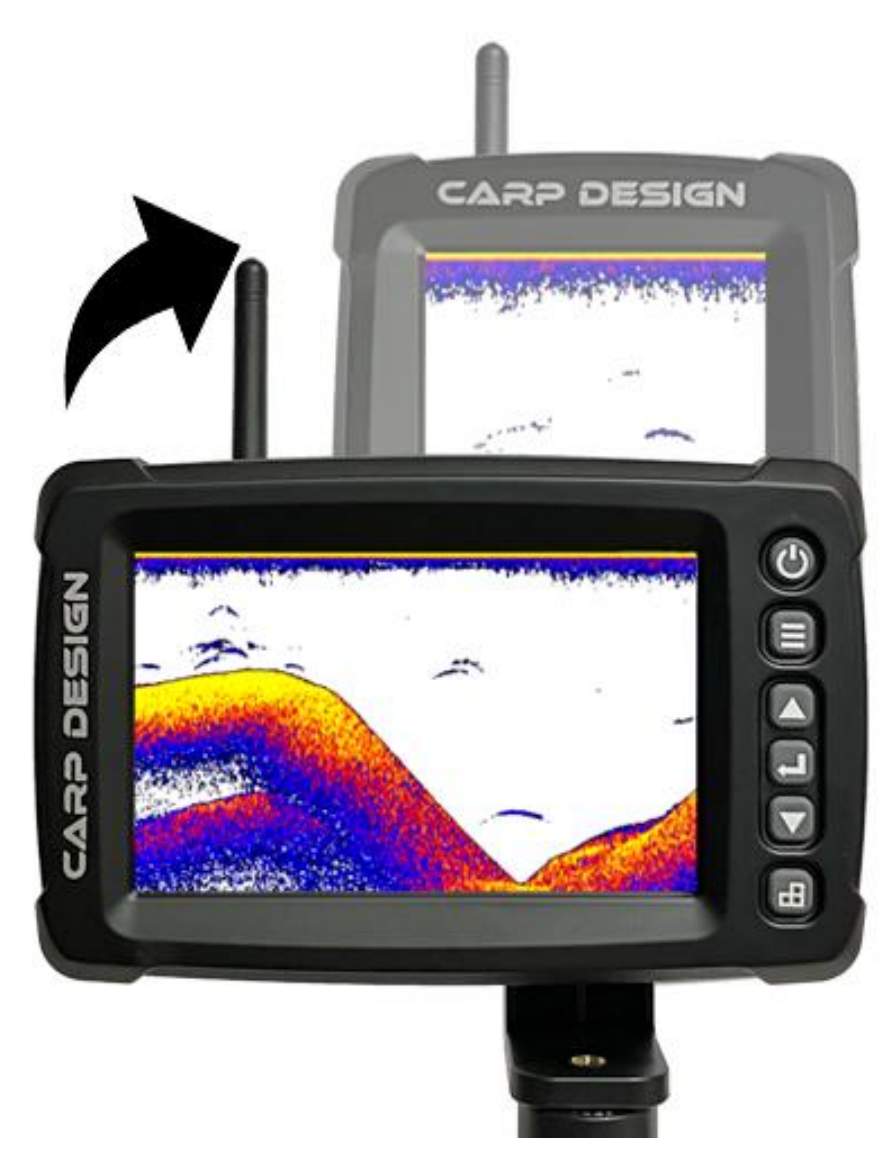

#### **MENU**

- 1. **PRÉSENTATION**
- 2. **CARACTÉRISTIQUES TECHNIQUES**
- 3. **FONCTIONS**
- 4. **DÉTAIL DES ÉLÉMENTS FOURNIS**
- 5. **FONCTIONS DES TOUCHES**
- 6. **INTERFACE DE L'ÉCRAN**
- 7. **DÉTAIL DES ONGLETS DU MENU**
- 8. **APPAIRAGE DE L'APPAREIL**

#### **1. PRÉSENTATION**

L'échosondeur T600 est dédié à la détection des éléments subaquatiques tel que les poissons ou structures pouvant être immergés. Il vous permettra de voir les échos de poissons, la profondeur, la température de l'eau et bien entendu le contour du fond de l'eau et le type de substrat.

Comment fonctionne l'échosondeur ?

La technologie du sonar est basée sur des ondes qui sont transmises dans l'eau. L'échosondeur utilise cette technologie pour localiser et définir la structure, le contour, la composition du fond, l'emplacement des poissons et la détection directe de la profondeur de l'eau sous le capteur (la sonde).

Lorsque vous placez la sonde de l'échosondeur dans l'eau et qu'il fonctionne, la sonde envoie des ondes vers le bas et détermine la distance en mesurant le temps que met l'onde à rebondir sur un objet. Il utilise ensuite un algorithme qui lui permet d'interpréter l'information (profondeur, composition d'un objet, d'une structure, etc…) pour ensuite l'afficher sur l'écran.

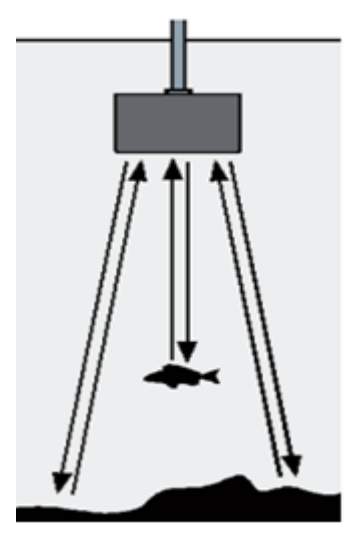

#### **2. CARACTÉRISTIQUES TECHNIQUES**

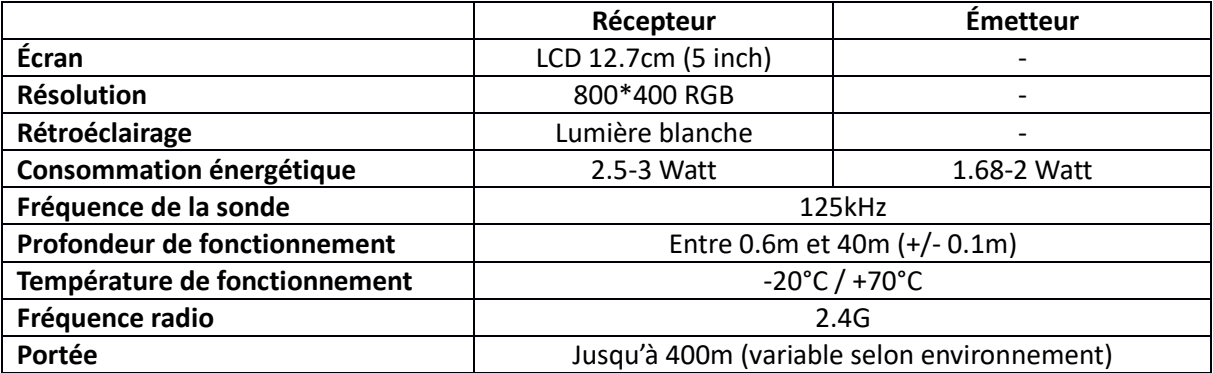

### **3. FONCTIONS**

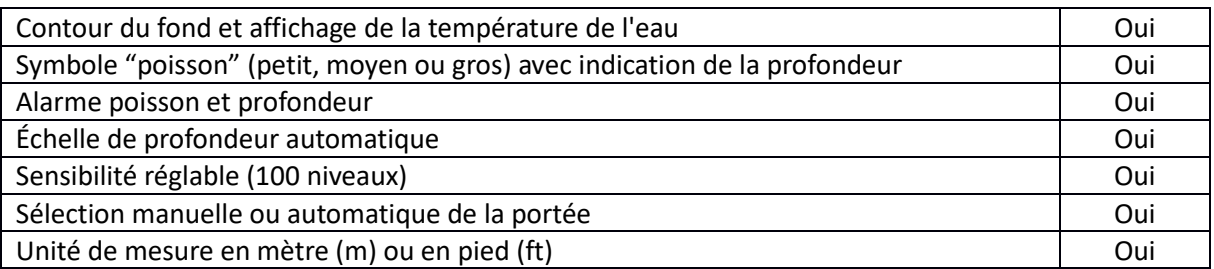

## **4. DÉTAIL DES ÉLÉMENTS FOURNIS**

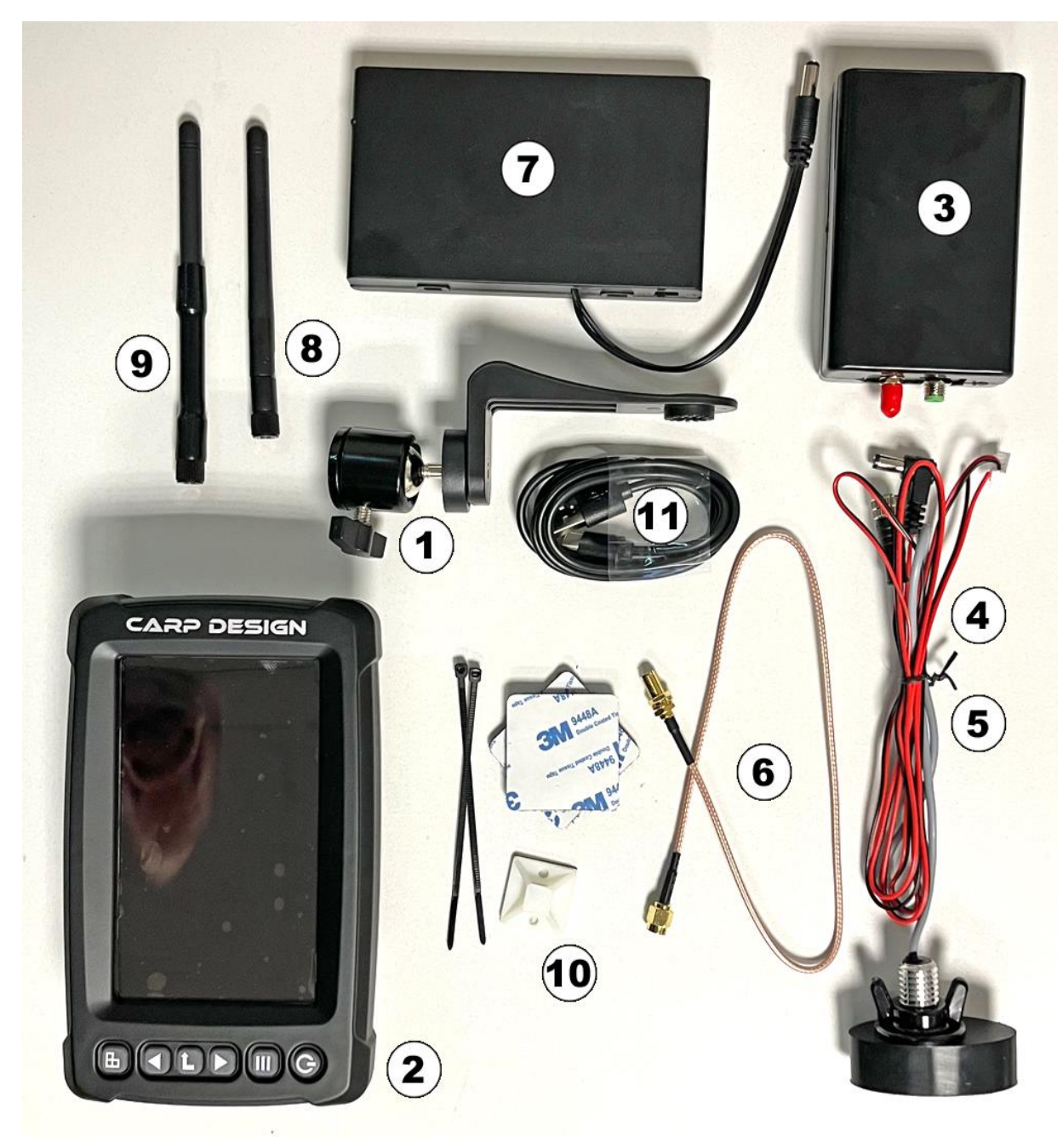

- 1. Support écran rotatif
- 2. Écran récepteur
- 3. Boitier émetteur
- 4. Sonde + câble de raccord au boitier émetteur
- 5. Câble d'alimentation pour batterie (non nécessaire grâce au bloc pile)
- 6. Câble de l'antenne (liaison boitier émetteur/antenne)
- 7. Bloc pile (permet d'alimenter le boitier émetteur dans le bateau)
- 8. Antenne de l'écran
- 9. Antenne de l'émetteur (à fixer sur la coque du bateau)
- 10. Fixations Velcro + colliers de serrage
- 11. Câble USB de charge de l'écran
- 12. Coffret de rangement antichoc (non illustré)

#### **5. FONCTIONS DES TOUCHES**

#### **5.1 Permet de faire basculer l'écran du format horizontal au vertical**

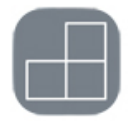

#### **5.2 Boutons « droite/gauche » OU « haut/bas »**

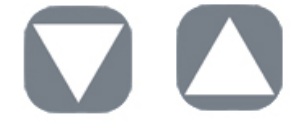

Lorsque vous appuyez sur le bouton d'accès au menu, les boutons flèches vous permettent d'aller de gauche à droite ou de bas en haut afin de sélectionner une sous-famille du menu. Une fois sur la sous-famille souhaitée, appuyez sur la touche « entrer » pour que l'arrière-plan devienne rouge. Il ne vous restera plus qu'à faire défiler via les flèches l'option sélectionnée puis d'appuyer à nouveau sur la touche « entrer » pour valider.

#### **5.3 Bouton « confirmer/entrer »**

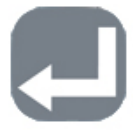

Lorsque vous naviguez dans le menu, le bouton « confirmer » vous permet de rentrer ou sortir d'une catégorie du sous-menu. En appuyant sur cette touche, le fond du sous-menu sélectionné apparaît en rouge, ce qui vous permettra de le modifier à l'aide des flèches comme précédemment expliqué. Pour valider, appuyez une nouvelle fois sur le bouton, l'arrière-plan du sous-menu repassera en noir.

Astuce : lorsque vous utilisez l'échosondeur, vous pourrez basculer de la sensibilité manuel ou automatique en restant appuyé 1 seconde sur la touche « entrer »

#### **5.4 Bouton « menu »**

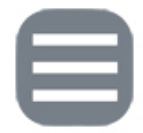

Lorsque l'écran est allumé, il vous suffit de presser le bouton « menu » pour accéder à l'interface. Le menu est composé de 3 onglets : « Sonar », « Setup » et « Avancée ». Afin de naviguer dans le menu, utilisez les boutons directionnels (droite/gauche OU haut/bas) pour vous déplacer et « confirmer » pour entrer dans les catégories du sous-menu. Afin de revenir à la page principale, restez appuyé 3 secondes sur la touche menu ou appuyez plusieurs fois jusqu'à ce que le menu disparaisse.

**Important** : Si le produit est mal installé ou hors de la plage de détection (profondeur trop importante par exemple) la valeur de profondeur affichera « 0.0 » pendant 5 minutes puis s'éteindra automatiquement.

#### **5.5 Bouton ON/OFF**

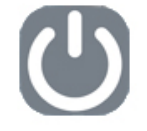

Lorsque l'écran est éteint, appuyez 3 secondes sur le bouton « On/Off » afin d'allumer l'appareil. A l'inverse, appuyez à nouveau 3 secondes pour éteindre l'appareil. Le système gardera en mémoire les paramètres que vous avez personnalisés lors de la prochaine utilisation.

Le bouton « On/Off » vous permettra également de faire un arrêt sur image (pause) lorsque vous utilisez l'échosondeur. Appuyez sur « On/Off » pour figer l'écran et appuyez une nouvelle fois pour revenir à la lecture en temps réel.

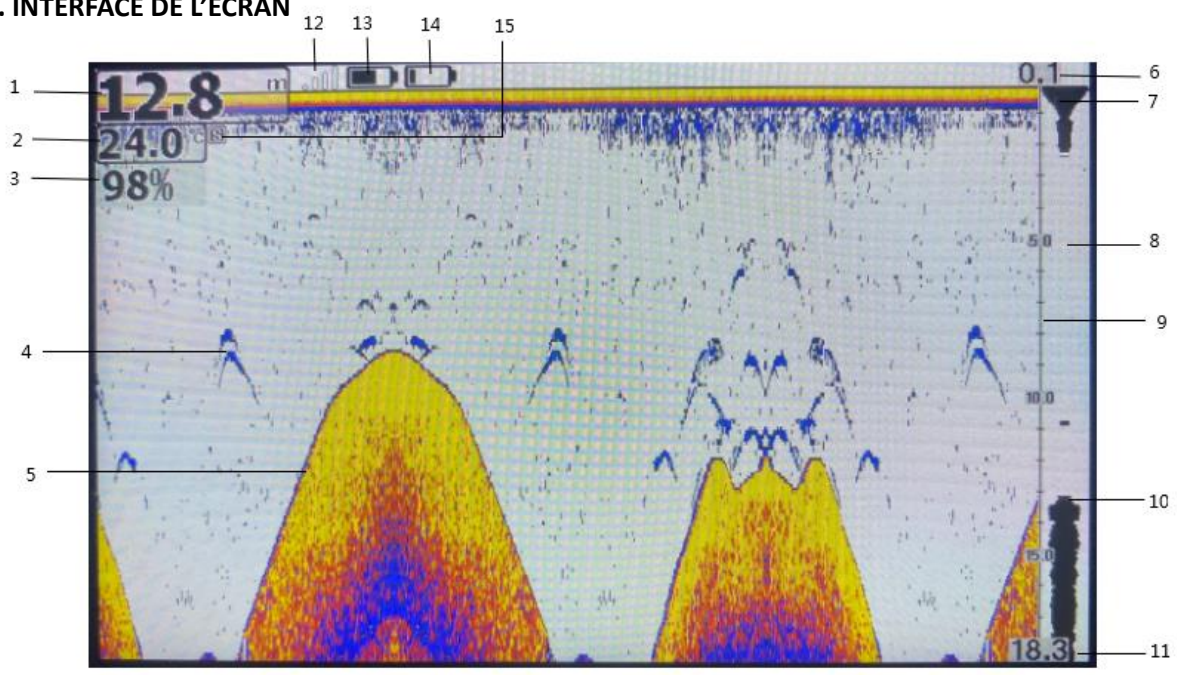

#### **6. INTERFACE DE L'ÉCRAN**

- 1. Profondeur
- 2. Température de l'eau
- 3. Niveau de sensibilité
- 4. Arc du dos des poissons
- 5. Ligne de fond
- 6. Limite supérieure de l'échelle de profondeur (par défaut 0,1m)
- 7. Identification de la surface de l'eau
- 8. Fenêtre du graphique du signal actuel
- 9. Échelle de profondeur
- 10. Barre de densité des échos
- 11. Limite inférieure de l'échelle de profondeur
- 12. Indication de la force du signal entre l'émetteur et le récepteur
- 13. Niveau de batterie du récepteur
- 14. Niveau de batterie de l'émetteur
- 15. Le « S » ne s'affiche pas lorsque le sondeur est en mode simulateur

#### 7. **DÉTAIL DES ONGLETS DU MENU**

7.1 Le menu est composé de 3 sous-familles réparties sous la forme d'onglet :

- ➢ Sonar
- ➢ Setup
- ➢ Avancée

En utilisant le bouton « menu », vous pourrez basculer d'un onglet à l'autre et ensuite naviguer dans les sous-menus.

Détails des réglages de l'onglet « Sonar » :

Sensibilité : La sensibilité est l'intensité de l'écho envoyée au fond par la sonde. Plus la sensibilité est forte, plus les retours d'échos affichés sur l'écran seront importants (et sensibles). Mais si l'eau est très peu profonde, une trop haute sensibilité augmentera également le signal d'onde sonore réfléchi ce qui aura pour effet d'avoir un retour de signal brouillé (donc une lecture à l'affichage compliquée à interpréter). A contrario, si la sensibilité est réglée trop basse dans une eau profonde, il sera difficile de détecter les signaux sous-marins. Suggestion d'opération simplifiée : Dans une eau profonde, augmentez la sensibilité, dans une eau peu profonde, diminuez la sensibilité. A force d'utiliser le T600 et avec l'habitude, vous trouverez rapidement des bons réglages à effectuer. Pour les utilisateurs qui souhaiteraient ne pas se soucier des réglages, le mode « Auto » (automatique) s'adaptera à la profondeur et aux conditions rencontrées sans que vous n'ayez à intervenir.

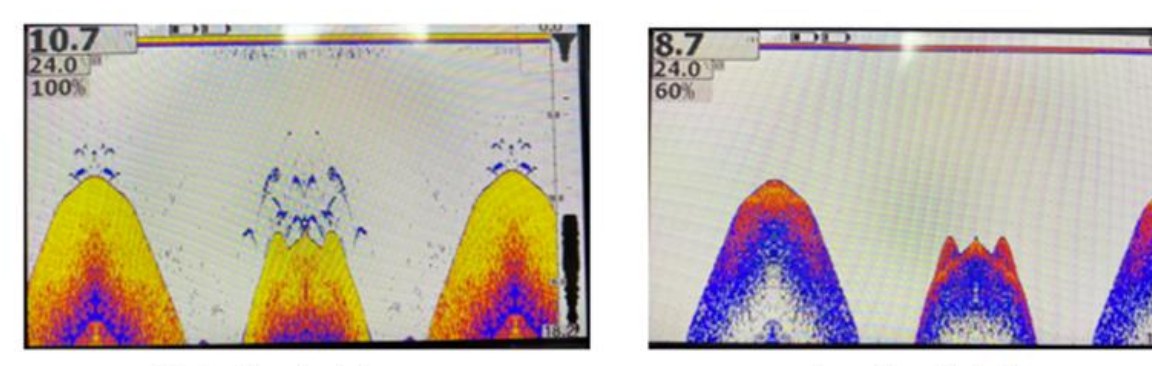

High Sensitivity

Low Sensitivity

Portée en Profondeur : Plus communément appelé « échelle de profondeur », ce réglage vous permettra d'ajuster la plage de travail de votre écran. Par exemple, si la profondeur sous votre bateau est de 8 mètres, vous avez besoin des informations sur les poissons entre 8 mètres et la surface. Il vous suffit alors de sélectionner la plage de profondeur 0-10m. Ainsi les informations sur les poissons présents dans cette tranche d'eau seront affichées sur l'écran. Néanmoins, la fonction « Auto » est très pratique puisqu'elle adaptera automatiquement la plage de profondeur à celle sous le bateau, vous permettant ainsi de ne pas modifier ce réglage dès que vous changez de tranche de profondeur.

Limite Supérieure & Limite Inférieure : Ces paramètres sont réglés par défaut en usine et ne peuvent être modifiés (0).

Symboles des Poissons/Profondeur : La fonction d'icône de poisson consiste à utiliser un traitement avancé du signal pour distinguer à l'écran sous forme d'icône, les poissons petits ou gros. Vous pouvez choisir d'activer ou de désactiver cette fonction selon vos préférences. Cette fonction vous offre 3 possibilités de réglage : On/On, On/Off et Off/Off.

- On/On : Un symbole de poisson apparaît à l'écran avec la profondeur à laquelle il a été détecté.
- On/Off : Un symbole de poisson apparaît à l'écran mais la profondeur à laquelle il a été détecté n'est pas précisée.
- Off/Off : Aucun symbole de poisson n'apparaît, seuls des arcs apparaissent à l'écran (la forme de l'arc représente la forme du dos du poisson). Avec l'expérience, vous reconnaîtrez facilement de quel poisson il s'agit.

Curseur de Profondeur : Cette fonction vous permettra d'activer ou de désactiver l'apparition d'une ligne horizontale sur votre écran que vous pourrez vous-même ajuster une fois que vous serez sortis du menu. Elle vous permettra de cibler une profondeur de recherche sur votre écran en fonction des critères que vous aurez définis.

Simulateur : Cette fonction active le simulateur de l'échosondeur et vous permettra par exemple de vous entraîner avec les réglages pour voir le rendu à l'écran.

Détails des réglages de l'onglet « Setup » :

Éclairage : Cette fonction permet de définir la puissance du rétroéclairage de l'écran par tranche de 10% afin de s'adapter aux conditions environnementales.

Volume : Cette fonction permet de définir la puissance du son émis lors des réglages et des diverses alarmes qui pourraient être activées. Vous aurez le choix entre Haute, Medium et Faible.

Unités : Cette fonction permet de choisir les unités de mesure que vous souhaitez utiliser. Vous aurez le choix parmi les suivantes :

- M/°C = mètre / degré Celsius
- M/°F = mètre / degré Fahrenheit
- $\blacksquare$  Ft/°C = foot / degré Celsius
- Ft/°F = foot / degré Fahrenheit

Vitesse de Défilement : La vitesse de défilement permet de régler la rapidité entre l'émission et la réception de l'écho envoyé par la sonde. Du coup, plus votre bateau amorceur va vite, plus vous devrez augmenter la vitesse de défilement et inversement. Pour un sondage précis (avec un maximum de détails), nous vous recommandons de naviguer à vitesse constante et modérée.

Alarme de Poissons : Si vous avez préalablement choisi d'activer la fonction « Symboles des Poissons », alors vous pourrez choisir le type de poisson (grand, moyen ou petit) que vous souhaitez voir apparaître à l'écran. Lorsque vous avez seulement besoin que l'alarme retentisse pour les « grands poissons », il suffit de régler l'alarme sur l'icône gros poisson.

Alarme Hauts-Fonds : Plus communément appelée « alarme profondeur », cette fonction vous permettra de définir une profondeur à laquelle l'alarme retentira (en fonction des secteurs que vous souhaitez prospecter par exemple).

Alarme de Batterie : Cette fonction vous permettra de définir un niveau de tension minimum à partir de laquelle une alarme retentira, l'objectif étant de vous permettre de penser à recharger la batterie avant de tomber en panne.

Transparence : Ajustable entre 0 et 70%, cette fonction vous permet de régler le niveau de transparence du menu afin d'augmenter le champ de lecture sur l'écran durant vos réglages.

Détails des réglages de l'onglet « Avancée » :

Décalage de la Quille : Afin d'augmenter le degré de précision de la profondeur, il vous est possible d'augmenter ou de réduire la profondeur à laquelle est placée la sonde. Par défaut cette valeur est de 0.1m (profondeur généralement constatée sur la plupart des bateaux amorceurs) mais elle peut être ajustée à votre convenance. L'objectif de cette valeur est de vous indiquer la profondeur + la valeur compensatoire pour vous garantir une précision accrue.

Mode Sondeur Graphique : Cette fonction vous offre 3 possibilités de couleur d'arrière-plan : Blanc, Bleu ou Échelle de Gris. Bien que l'arrière-plan blanc soit le plus utilisé, il vous sera possible de le modifier à votre convenance.

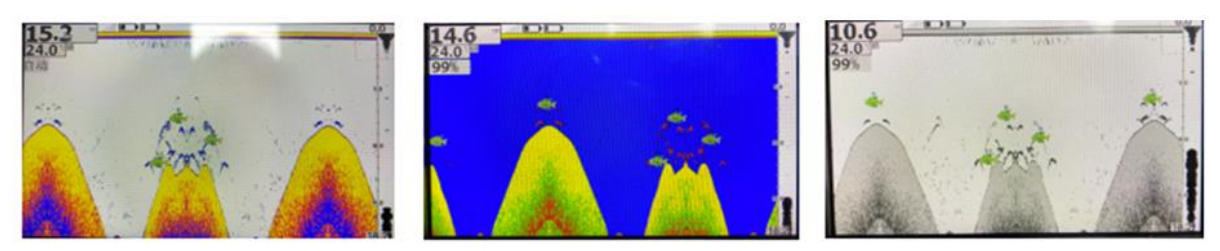

White background mode

Blue background mode

Gray scale model

Clarté de Surface : Cette fonction permet de régler le niveau de traitement des retours d'échos en surface afin que l'appareil puisse avoir une meilleure analyse des données. Cela offre des avantages non négligeables dans de faibles profondeurs. Vous aurez ainsi le choix entre « Off » (désactivé), « Faible », « Medium » et « Haute ».

Bruit de Rejet : Cette fonction permet de régler le niveau de traitement des « bruits » de surface afin que l'appareil puisse avoir une meilleure analyse des données en les filtrant. Toutefois, ce filtre élimine parfois des signaux utiles. Il est de ce fait important (dans la mesure du possible) de régler par vous-même un problème de bruit (une pièce qui bouge à l'intérieur de votre bateau par exemple) plutôt que d'utiliser constamment le réglage le plus élevé. Pour cette fonction, vous aurez ainsi le choix entre « Off » (désactivé), « Faible », « Medium » et « Haute ».

Langue : Afin d'utiliser de manière optimale cet appareil, le T600 est doté d'un menu traduit en 17 langues : Français, Espagnol, Italien, Portugais, Allemand, Néerlandais, Anglais, Russe, Chinois, Japonais, Finlandais, Polonais, Coréen, Suédois, Grec, Danois et Tchèque.

#### 8. **APPAIRAGE DE L'APPAREIL**

Afin de ne pas être embêté par des interférences d'autres échosondeurs (carpiste d'en face ou du poste à coté de vous), vous pouvez réinitialiser vous-même l'appairage entre votre émetteur et votre récepteur. Pour cela, voici la procédure à suivre :

- 1. Si ce n'est pas le cas, éteignez l'émetteur (via l'interrupteur situé sur le bloc pile) et le récepteur (bouton On/Off sur le boitier de l'écran)
- 2. Maintenez ensuite appuyée pendant 3 secondes la touche « haut » et le bouton « On/Off » enfoncé afin de faire apparaître à l'écran l'affichage de l'interface de correspondance de code et de changement de fréquence
- 3. Rallumez ensuite l'émetteur afin de faire apparaître à écran la liste des émetteurs dans la colonne de gauche (illustré « GODIO\_501E » dans la capture d'écran ci-dessous). Sélectionnez ensuite l'émetteur que vous souhaitez coupler en appuyant sur la touche « confirmer ». Cela fera apparaître dans la colonne de droite la fréquence actuelle (125kHz pour ce modèle) et la plage de fréquence (par défaut « 2 » car il est préférable d'échelonner la fréquence). Sélectionnez « 2 » puis « Connect » afin de terminer l'appairage. Une barre de progression apparaîtra alors et affichera « Success » à la fin.
- 4. Rallumez ensuite l'appareil, il devra fonctionner normalement
- 5. Pour sortir de cette page, il vous suffira d'appuyer sur le bouton « menu » pendant 3 secondes.

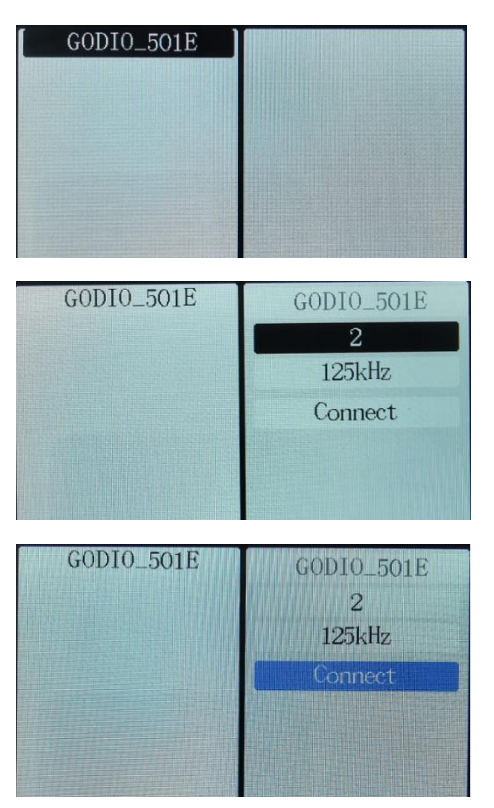